## Using PowerPoint in e-portfolio Design **MAC**

This guide offers e-portfolio students an easy and helpful guide for learning the fundamentals of PowerPoint that will allow for creation of individuals pages to be incorporated in the final portfolio. You will find that PowerPoint has nearly unlimited multi-media capabilities and the only limitations are you and your computer.

When you start PowerPoint, you will see this window:

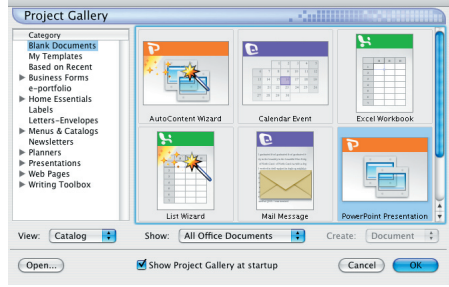

This is the starting point for beginning new presentations in PowerPoint. To open an existing presentation you can double click the file on your storage device.

To use a PTD template:

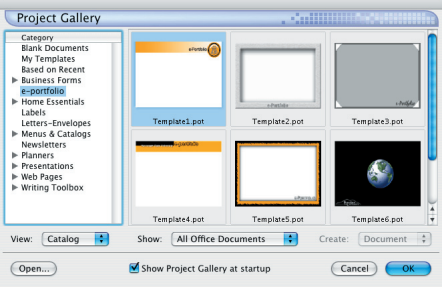

Once you have chosen your template you will only need to insert text boxes and/or pictures to complete this portion of your e-portfolio.

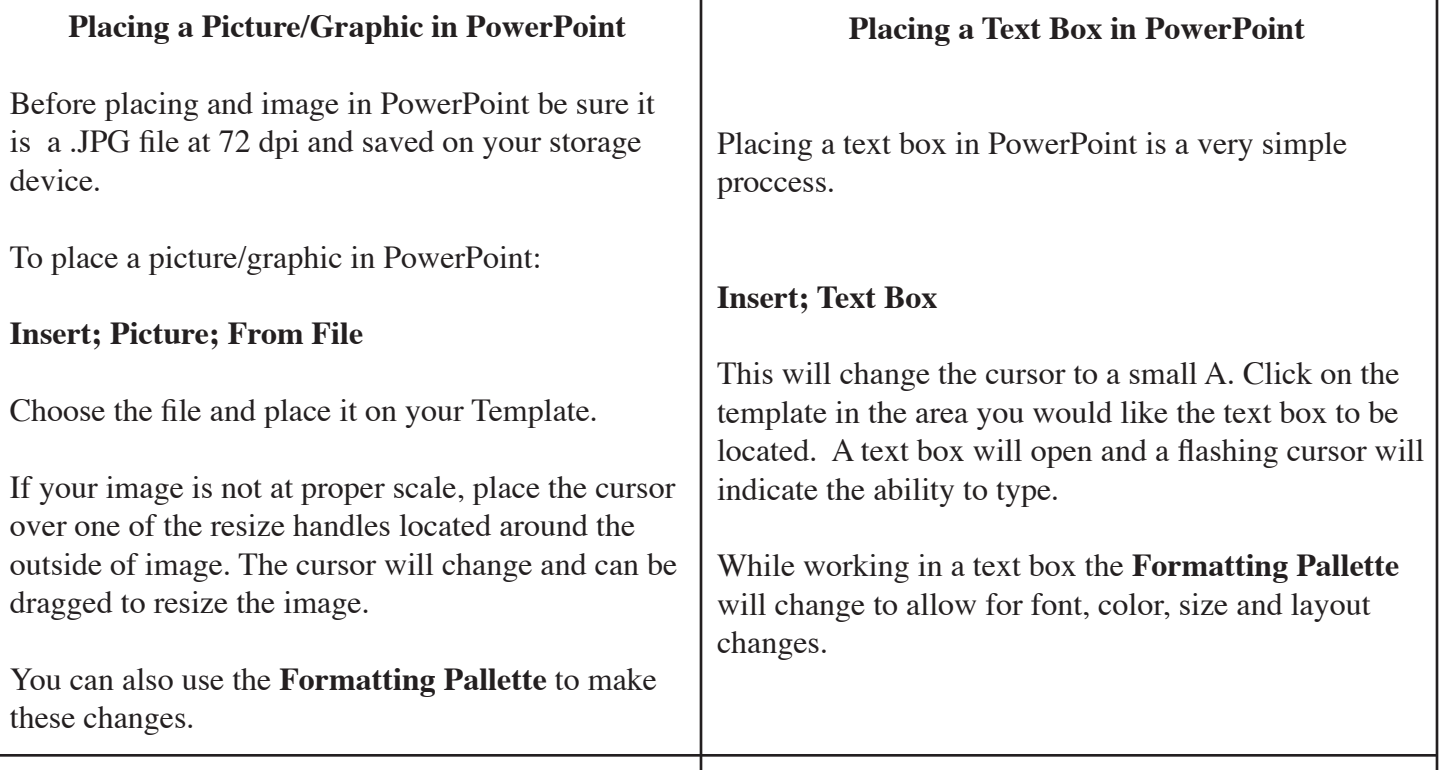

## Using PowerPoint in e-portfolio Design

This guide offers e-portfolio students an easy and helpful guide for learning the fundamentals of PowerPoint that will allow for creation of individuals pages to be incorporated in the final portfolio. You will find that PowerPoint has nearly unlimited multi-media capabilities and the only limitations are you and your computer.

When you start PowerPoint, you will see this window:

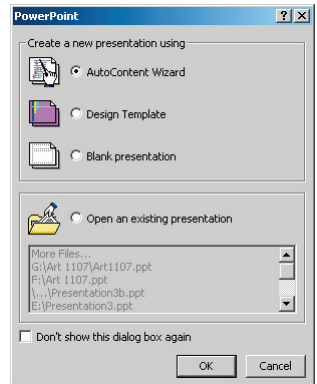

On the pop-up menu, select AutoContent Wizard

Using the General tab, scroll down to find the Template options which are listed as Templates 1-8. Select one and click finish.

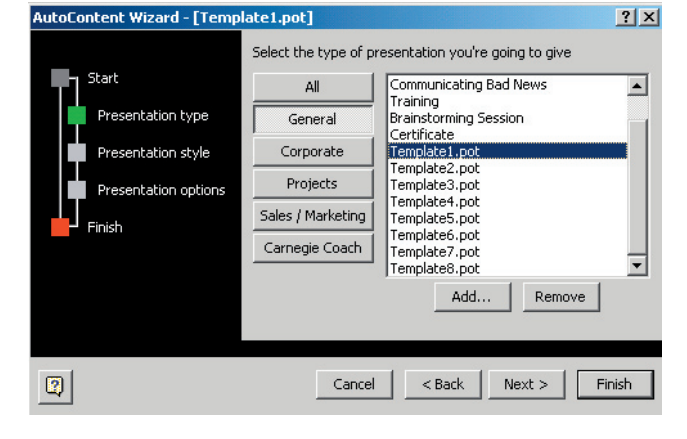

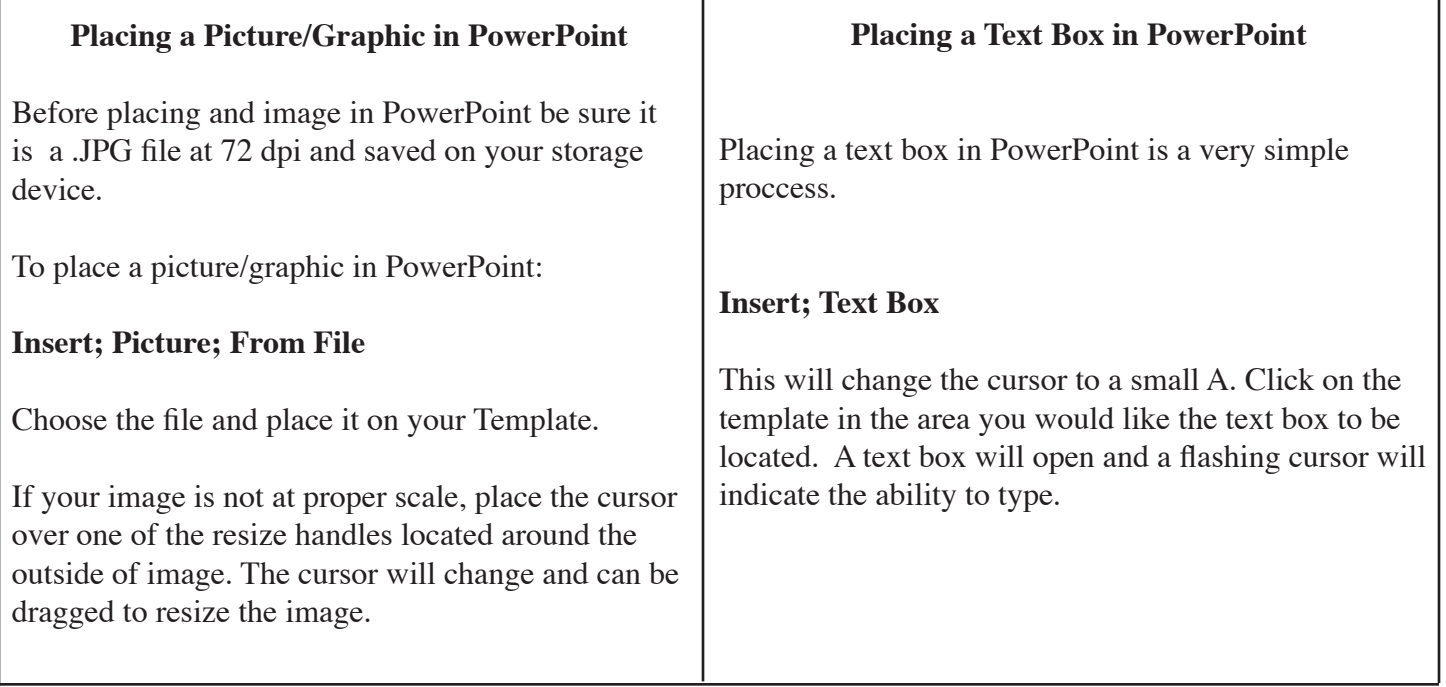

PC